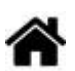

# **Capteurs - Environnement**

[Mise à jour le 24/3/2024]

# **1. Généralités sur les grandeurs physiques**

# **1.1 Température**

**Ressource** : [Wikipédia](https://fr.wikipedia.org/wiki/Temp%C3%A9rature)

# **1.2 Humidité**

**Ressource** : [Wikipédia](https://fr.wikipedia.org/wiki/Humidit%C3%A9)

# **1.3 Pression**

**Ressource** : [Wikipédia](https://fr.wikipedia.org/wiki/Pression)

# **2. Capteurs de température et de pression**

# **2.1 BMP280**

Ce capteur est basé sur le circuit BMP280 et mesure la pression atmosphérique, la température et l'altitude. Il communique avec un microcontrôleur compatible Arduino ou Raspberry Pi via le bus I2C ou SPI.

# **3. Capteurs de température et d'humidité**

# **3.1 HYT-221**

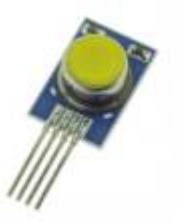

• Source : [GitHub](https://github.com/stylesuxx/Arduino-HYT-221-I2C)

Capteur capacitif **numérique d'humidité et de température** relative présentant une précision de base de ±1,8% HR, calibré et compensé en température. Communication via le **bus I²C** (**adresse 0x28** par défaut).

- Distributeur : [Gotronic](https://www.gotronic.fr/art-humidistance-digitale-hyt221-19933.htm)
- Caractéristiques
	- Alimentation: 2,7 à 5,5 Vcc
	- $\circ$  Consommation: <22 µA à 1 Hz (850 µA maxi)
	- Consommation en veille: <1 µA
	- Plage de mesure:
		- 1. 0 à 100% HR
		- 2. -40°C à 125°C
	- Précision:
		- 1. ±1,8% HR
		- 2.  $\pm 0.2$ °C
	- $\circ$  Hystérésis: <  $\pm 1\%$  HR
	- o Interface: I<sup>2</sup>C
	- $\circ$  Dimensions: 16 x 10 x 6 mm
- Documentation
	- PDF à télécharger **[ici](https://www.gotronic.fr/pj-925.pdf)**

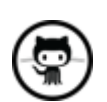

**[Télécharger](https://github.com/stylesuxx/Arduino-HYT-221-I2C/blob/master/i2c_temp/i2c_temp.ino)** un exemple pour tester le capteur.

### **Mise en oeuvre du capteur avec un afficheur OLED**

Description : mesure de la température et de l'humidité à l'aide d'un capteur **HYT221**, test des boutons-poussoirs et affichage sur un écran Oled Adafruit SH1107.

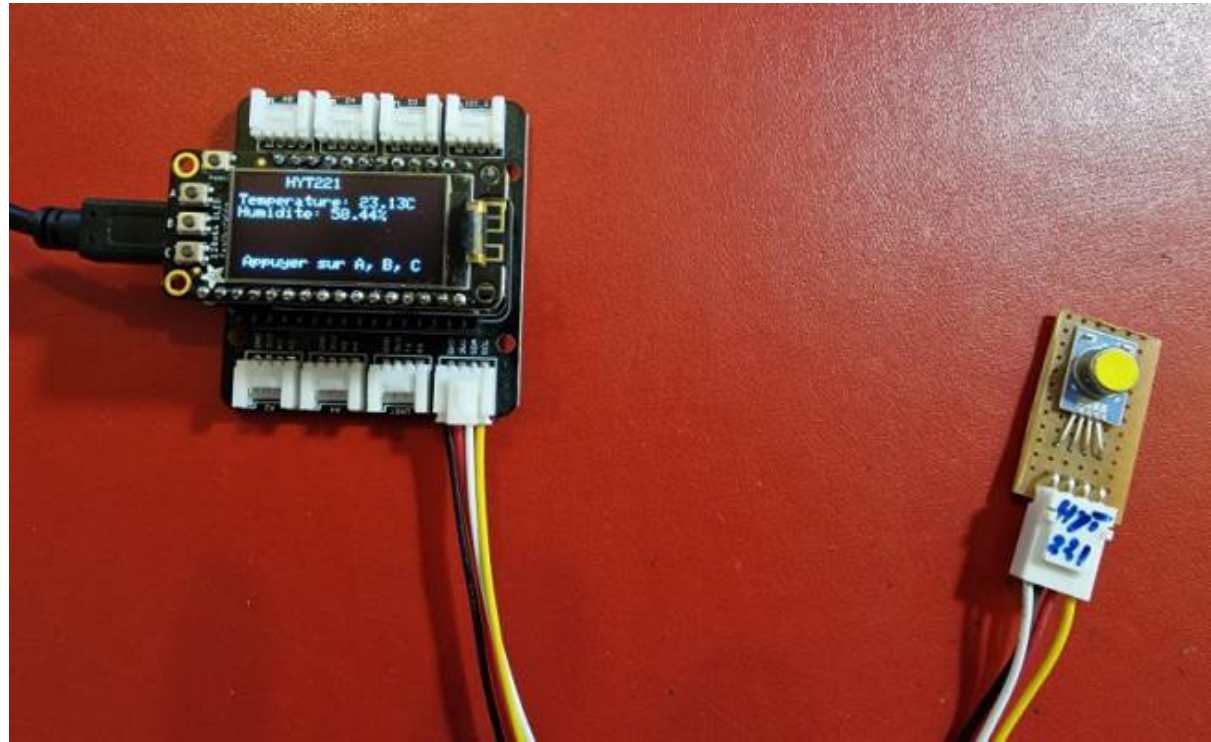

- Matériels
	- Carte à microcontrôleur : [Adafruit Feather Huzzah ESP8266 + Support Particle](https://webge.fr/dokuwiki/doku.php?id=arduino:uc:esp8266)
	- Afficheur : [Adafruit OLED SH1107](https://webge.fr/dokuwiki/doku.php?id=materiels:afficheurs:ada1107)
- Code Arduino

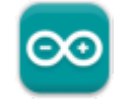

### [\\*.cpp](https://webge.fr/dokuwiki/doku.php?do=export_code&id=materiels:capteurs:environnement:environnement&codeblock=0)

```
// Matériels : Adafruit Feather Huzzah ESP8266 + Support Particle,
Adafruit OLED SH1107, HYT221, câble Qwiic
// Logiciel : Arduino
// A ajouter
#include <SPI.h>
#include <Wire.h>
#include <Adafruit_GFX.h>
#include <Adafruit_SH110X.h>
// Adresse I2C par défaut de HYT 221, 271, 371
#define HYT_ADDR 0x28
#define BUTTON_A 0
#define BUTTON_B 16
#define BUTTON_C 2
// Constructeurs
Adafruit SH1107 display = Adafruit SH1107(64, 128, &Wire);
void setup()
{
```
Last<br>update:

```
update:<br>2024/03/24 <sup>materiels:capteurs:environnement:environnement https://webge.fr/dokuwiki/doku.php?id=materiels:capteurs:environnement:environnement&rev=1711260882</sup>
07:14
```

```
 // Bus I2C
   Wire.begin();
 Wire.setClock(400000);
   display.begin(0x3C, true); // L'addresse de l'afficheur est 0x3C par
défaut
   // Configuration de l'affichage
   display.setRotation(1); // Affichage horizontal
   display.setTextSize(1);
  display.setTextColor(SH110X WHITE);
   display.clearDisplay(); // Pour ne pas afficher le logo Adafruit
chargé
                            // automatiquement à la mise sous tension
   // Connexion des boutons-poussoirs
   pinMode(BUTTON_A, INPUT_PULLUP);
  pinMode(BUTTON B, INPUT PULLUP);
  pinMode(BUTTON C, INPUT PULLUP);
}
void loop()
{
   double humidity;
   double temperature;
   // Efface le buffer
  display.clearDisplay();
   // Test des boutons
  display.setCursor(\theta, \theta);
   if (!digitalRead(BUTTON_A))
     display.print("[A]");
   if (!digitalRead(BUTTON_B))
     display.print("[B]");
   if (!digitalRead(BUTTON_C))
     display.print("[C]");
   // Titre
  display.setCursor(30, 0);
   display.println("HYT221");
   Wire.beginTransmission(HYT_ADDR); // Début de la transmission avec le
capteur HYT221
   Wire.requestFrom(HYT_ADDR, 4); // Nécessite 4 octets
   // Read the bytes if they are available
   // Les deux premiers octets sont l'humidité, les deux suivants la
température
  if (Wire.avalidible() == 4)\rightarrow {
```

```
int b1 = Wire.read():
    int b2 = Wire.read();
    int b3 = Wire.read();
    int b4 = Wire.read();
     Wire.endTransmission(); // Fin de la transmission avec le capteur
HYT221
     // Calcul de l'humidité
    int rawHumidity = b1 \ll 8 | b2;
    rawHumidity = (rawHumidity \&= 0 \times 3FFF);
    humidity = 100.0 / pow(2, 14) * rawHumidity; // Calcul de la température
    b4 = (b4 \gg 2);
    int rawTemperature = b3 \le 6 | b4;
    temperature = 165.0 / pow(2, 14) * rawTemperature - 40; // Affichage
    display.setCursor(0, 12);
     display.print("Temperature: ");
     display.print(temperature);
     display.println("C ");
     display.print("Humidite: ");
     display.print(humidity);
     display.println("% ");
     // Infos
    display.setCursor(5, 52);
     display.print("Appuyer sur A, B, C");
     display.display();
   }
   else
   {
     display.println("Pas de mesure");
   }
}
```
[Télécharger](https://webge.fr/doc/wikis/code/Arduino/ARD_PIO_ESP8266_HYT221.zip) le projet PlatformIO pour VSCode.

### **3.2 DHT22**

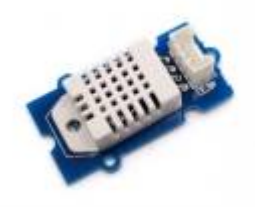

Ce capteur de température et d'humidité (version pro DHT22) compatible Grove utilise une thermistance CTN et un capteur capacitif et délivre une sortie digitale.

- Distributeur : [Gotronic](https://www.gotronic.fr/art-capteur-d-humidite-et-de-t-grove-101020019-18964.htm)
- Caractéristiques
	- o Interface: compatible Grove
	- Alimentation: 3,3 à 6 Vcc
	- Consommation: 1,5 mA
	- Plage de mesure:
		- température: -40°C à 80°C ( $\pm$ 0,5°C)
		- $\blacksquare$  humidité: 5 à 99% HR ( $\pm$ 2%)
	- Temps de réponse: 6 à 20 secondes
	- o Interface : signal TOR ([protocol spécifique 1 fil](https://webge.fr/doc/projets/datasheets/DHT22.pdf))
	- $\circ$  Dimensions: 40 x 20 x 11 mm
- Wiki Seeed studio
	- PDF à télécharger **[ici](https://wiki.seeedstudio.com/Grove-Temperature_and_Humidity_Sensor_Pro/)**

# **4. Capteurs atmosphériques**

# **4.1 BME280, BME680**

### **4.1.1 Présentation**

*Sources* : site [sparkfun](https://www.sparkfun.com/products/15440)

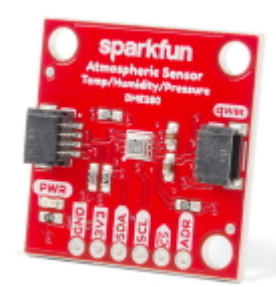

Capteur environnemental mesurant la **température, la pression barométrique et l'humidité** ! Ce capteur est idéal pour toutes sortes de capteurs météorologiques / environnementaux et peut être utilisé à la fois en **I²C** et en SPI.

*Distributeurs* : [Gotronic](https://www.gotronic.fr/art-capteur-bme280-sen-15440-32528.htm)

### **Caractéristiques**

- Alimentation: 3,3 à 5 Vcc
- Plages de mesure:
	- température: -40°C à 85°C
	- humidité: 0 à 100% HR
	- pression: 300 à 1100 hPa
- o Précision:
	- température:  $\pm 1^{\circ}$ C ( $\pm 0.5^{\circ}$ C pour le BME680)
	- humidité: ±3%
	- pression: ±1 hPa (0,12hPa pour le BME680)
- o Interfaces:
	- I2C: sur connecteur Qwiic de Sparkfun ou Stemma QT d'Adafruit. **Adresse I2C: 0x77** (0x76 via cavalier à connecter entre SDO et GND)
	- SPI: sur pastilles femelles au pas de 2,54 mm (connecteurs mâles à souder inclus)

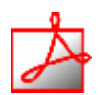

- *Documentation*
	- PDF à télécharger **[ici](https://cdn.sparkfun.com/assets/e/7/3/b/1/BME280_Datasheet.pdf)**

### **4.1.2 Bibliothèques**

- [RPi Pico\(MicroPython\)](#page--1-0)
- $\cdot$  [ESP32 \(C++\)](#page--1-0)
- A installer dans le Raspberry Pi Pico
	- [Télécharger](https://github.com/RuiSantosdotme/ESP-MicroPython/blob/master/code/WiFi/HTTP_Client_IFTTT_BME280/BME280.py) le code de la **bibliothèque BME280** sur Github, le copier dans un fichier BME280.py et l'installer dans le dossier **/lib** sur le raspberry Pi Pico. Modifier éventuellement l'adresse du composant dans le code de la bibliothèque (**0x76** par défaut), ou **0x77** (par ex: sparkfun).
- A installer dans l'IDE

Last<br>update: update:<br>2024/03/24 <sup>materiels:capteurs:environnement:environnement https://webge.fr/dokuwiki/doku.php?id=materiels:capteurs:environnement:environnement&rev=1711260882</sup> 07:14

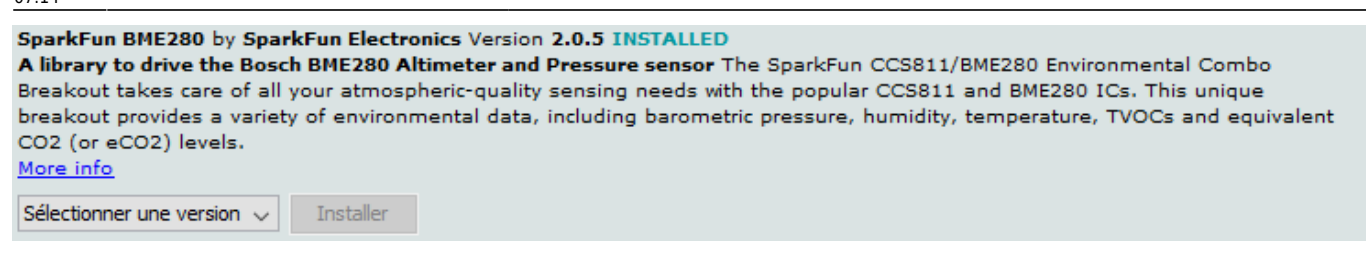

- Un premier exemple pour tester le capteur
	- → Fichier → Exemples → SparkFun BME280 → **Example1\_BasicReadings.ino**

#### **4.1.3 Exemples de code**

- [RPi Pico\(MicroPython\)](#page--1-0)
- [ESP32 \(C++\)](#page--1-0)
- **Ressource**
	- o MicroPython: BME280 with ESP32 and ESP8266 (Pressure, Temperature, Humidity) sur Random Nerd Tutorials

Exemple de code pour un *Raspberry Pi Pico*

# [\\*.py](https://webge.fr/dokuwiki/doku.php?do=export_code&id=materiels:capteurs:environnement:environnement&codeblock=1)

```
from machine import Pin, I2C
from time import sleep
import bme280 # bibliothèque du capteur (installée dans /lib
# RP2 - Pin assignment
i2c = I2C(1, scl = Pin(7), sda = Pin(6), freq = 400, 000)while True:
  bme = bme280.BME280(i2c=i2c)
  temp = bme.temperature
  hum = bme.humidity
   pres = bme.pressure
   print('Temperature: ', temp)
   print('Humidity: ', hum)
   print('Pressure: ', pres)
   sleep(5)
```
1001

#### **Mise en oeuvre du capteur avec un afficheur OLED**

**Description** : mesure de de la température, de l'humidité et de la pression à l'aide d'un capteur **Sparkfun BME280**, test des boutons-poussoirs et affichage sur un écran Oled **Adafruit SH1107**. L'écran et le capteur sont reliés via le système **[Qwiic](https://www.sparkfun.com/qwiic#products)** de Sparkfun.

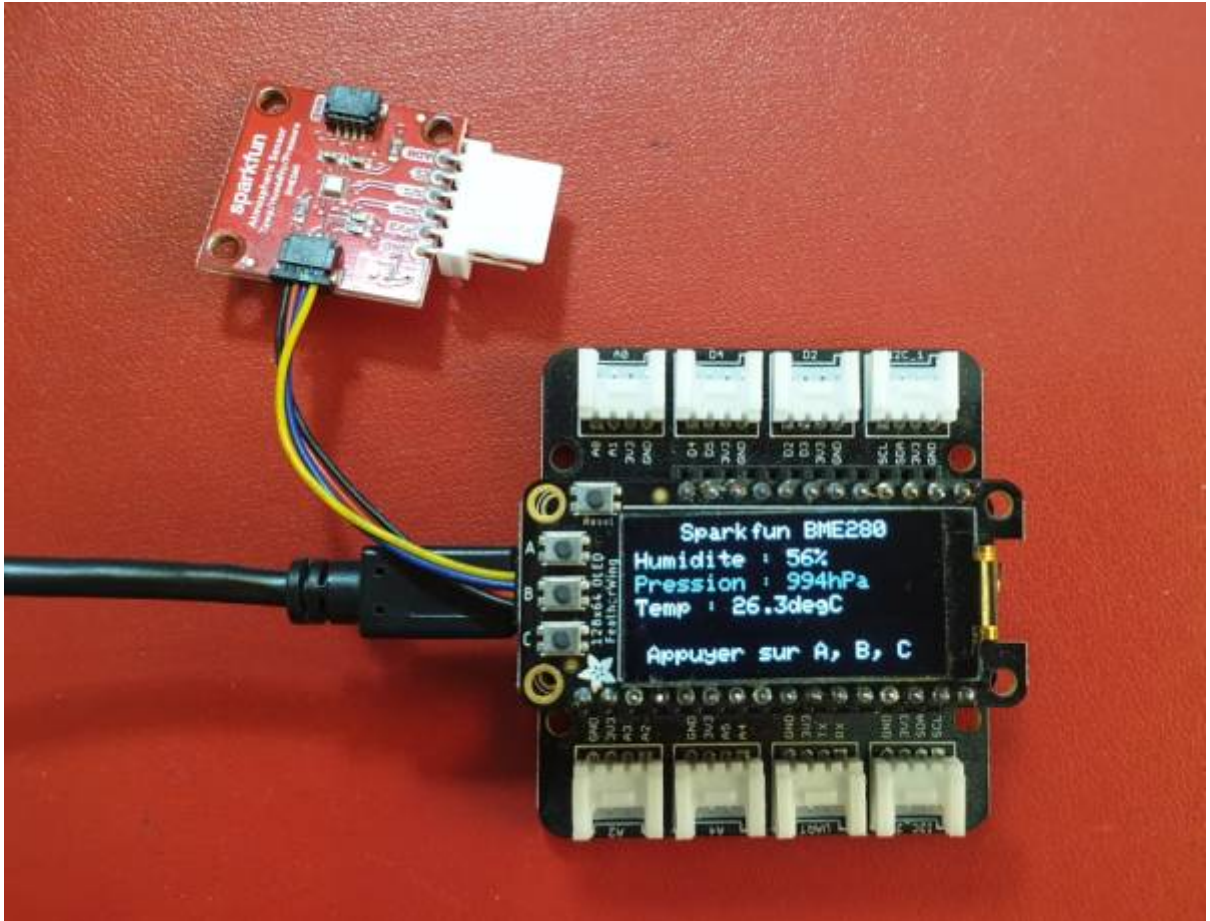

- *Matériels*
	- Carte à microcontrôleur : [Adafruit Feather Huzzah ESP8266 + Support Particle](https://webge.fr/dokuwiki/doku.php?id=arduino:uc:esp8266)
	- Afficheur : [Adafruit OLED SH1107](https://webge.fr/dokuwiki/doku.php?id=materiels:afficheurs:ada1107)
- *Code Arduino*

Exemple de code pour un *ESP32 Feather Huzzah*

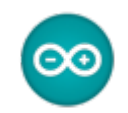

### [\\*.cpp](https://webge.fr/dokuwiki/doku.php?do=export_code&id=materiels:capteurs:environnement:environnement&codeblock=2)

```
// Matériels : Adafruit Feather Huzzah ESP8266 + Support Particle,
Adafruit OLED SH1107, Sparkfun BME280, câble Qwiic
// Logiciel : Arduino
#include <SPI.h>
#include <Wire.h>
#include <Adafruit_GFX.h>
#include <Adafruit_SH110X.h>
#include "SparkFunBME280.h"
#define BUTTON_A 0
#define BUTTON_B 16
#define BUTTON_C 2
```

```
update:<br>2024/03/24 <sup>materiels:capteurs:environnement:environnement https://webge.fr/dokuwiki/doku.php?id=materiels:capteurs:environnement:environnement&rev=1711260882</sup>
07:14
        // Constructeurs
        Adafruit_SH1107 display = Adafruit_SH1107(64, 128, &Wire);
```

```
BME280 bme_280; // L'adresse du circuit BME280 est 0x77 par défaut
void setup()
{
  // Bus I2C
  Wire.begin(); // Initialisation
  Wire.setClock(400000); // Fast I2C
   display.begin(0x3C, true); // L'addresse de l'afficheur est 0x3C par
défaut
  // Configuration de l'affichage
   display.setRotation(1); // Affichage horizontal
  display.setTextSize(1); // Horizontal
  display.setTextColor(SH110X WHITE);
   display.clearDisplay(); // Pour ne pas afficher le logo Adafruit
chargé
                           // automatiquement à la mise sous tension
  // Test de la communication avec le capteur
 if (bme 280.\text{begin}I2C() == false) {
     display.println("DEFAUT(s)");
     display.println("1. Le capteur BME280 ne repond pas ! ");
     display.println();
     display.print("BLOCAGE du PROGRAMME");
     display.display(); // Transfert du buffer sur l'écran
     while (1)
       delay(10); // Blocage du programme
   }
   // Connexion des boutons-poussoir
   pinMode(BUTTON_A, INPUT_PULLUP);
  pinMode(BUTTON B, INPUT PULLUP);
 pinMode(BUTTON C, INPUT PULLUP);
}
void loop()
{
   // Efface le buffer
   display.clearDisplay();
   // Test des boutons
  display.setCursor(0, 0);
  if (!digitalRead(BUTTON_A))
     display.print("[A]");
   if (!digitalRead(BUTTON_B))
```
display.print("[B]");

```
 if (!digitalRead(BUTTON_C))
   display.print("[C]");
 // Titre
display.setCursor(20, 0);
display.println("Sparkfun BME280");
 // Humidité
display.setCursor(0, 12);
display.print("Humidite : ");
display.print(bme 280.readFloatHumidity(), \theta);
 display.println("%");
 // Pression en hPa
display.setCursor(0, 22);
display.print("Pression : ");
display.print(bme_280.readFloatPressure() / 100, 0);
 display.println("hPa");
 // Température
display.setCursor(0, 32);
 display.print("Temp : ");
display.print(bme_280.readTempC(), 1);
 display.print("C");
 // Infos
display.setCursor(5, 52);
 display.print("Appuyer sur A, B, C");
 // yield();
 display.display(); // Transfert du buffer sur l'écran
delay(10);
```
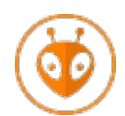

[Télécharger](https://webge.fr/doc/wikis/code/Arduino/ARD_PIO_ESP8266_OLED128x64_BME280.zip) le projet PlatformIO pour VSCode.

# **4.2 SCD41**

}

**Capteur de CO², température et humidité**. Voir [Capteurs - Gaz](https://webge.fr/dokuwiki/doku.php?id=materiels:capteurs:gaz:gaz)

# **4.3 SGP30**

**Capteur de qualité de l'air intérieur (CO², COV, éthanol, H2)**. Voir [Capteurs - Gaz](https://webge.fr/dokuwiki/doku.php?id=materiels:capteurs:gaz:gaz)

From: <https://webge.fr/dokuwiki/> - **WEBGE Wikis**

Permanent link: **<https://webge.fr/dokuwiki/doku.php?id=materiels:capteurs:environnement:environnement&rev=1711260882>**

Last update: **2024/03/24 07:14**

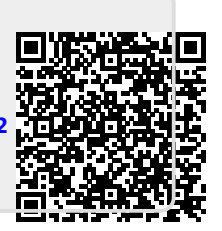